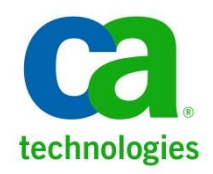

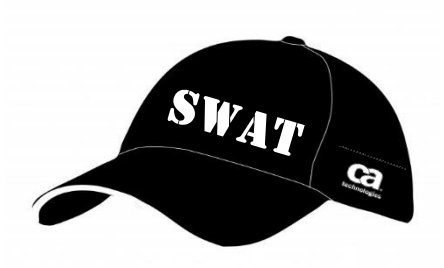

# **CA Release Automation IBM WebSphere Shared Component Release Notes**

**Author:** Donald Gall

**Version:** 0.5

**Filename:** CA WebSphere Shared Componentsv0.5.docx

**Date:** Apr 29, 2015

Copyright © 2015 CA, Inc. All rights reserved. All marks used herein may belong to their respective companies. This document does not contain any warranties and is provided for informational purposes only. Any functionality descriptions may be unique to the customers depicted herein and actual product performance may vary.

# **Table of Contents**

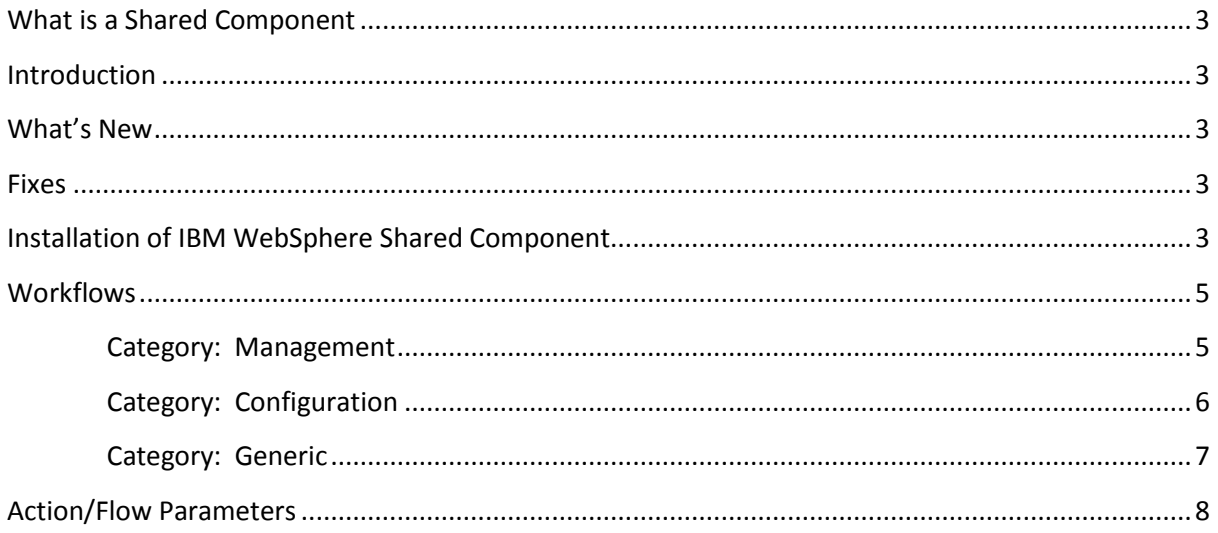

# <span id="page-2-0"></span>**What is a Shared Component**

Shared components enable users to create deployment logic once and share the logic across multiple applications. Each shared component has multiple revisions with each revision acting like a regular component. Shared components help organizations establish best practices by defining standards regarding common deployments.

Using shared components ensures that all teams follow the same guidelines and workflows. For example, if you have multiple applications that use a Tomcat server, define the flows in a shared component and use it in all applications.

# <span id="page-2-1"></span>**Introduction**

These release notes are for the newly developed shared components for IBM WebSphere Application Server. These shared components have been developed based off the "IBM WebSphere Action Pack" that is part of the Release Automation installation environment.

This Action Pack needs to be installed in the Release Automation installation prior to importing this shared component in order for the component to function properly.

The WebSphere shared components library has been created to ease application deployments and management of WebSphere Application Servers.

<span id="page-2-2"></span>This package is composed of the shared components zipfile and this release notes document.

# **What's New**

This is the initial release of the WebSphere shared components that is being supplied by CA Technologies.

# <span id="page-2-3"></span>**Fixes**

Initial release

# <span id="page-2-4"></span>**Installation of IBM WebSphere Shared Component**

To install the WebSphere Shared Components you must Import the CA\_WebSphere\_vXX.zip file. In CA Release Automation Version 5.5.1 and higher this is done in the Web UI via the menu tab **Designer > Import/Export**.

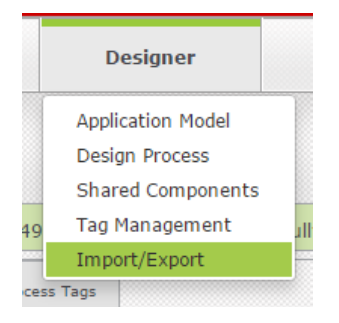

Once you are in the Import File interface, you will need to locate the **CA\_WebSphere\_vXX.zip** file that contains the WebSphere Shared Components.

**NOTE:** As previously mentioned, you must have the IBM WebSphere Action Pack, **nolio-websphereactions\_v2,** already loaded/installed into Action Management with your Release Automation installation.

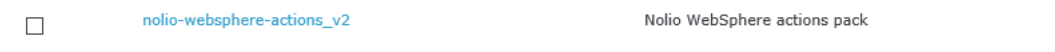

Next, check the box next to CA\_VMware and then the Import button at the bottom of the interface.

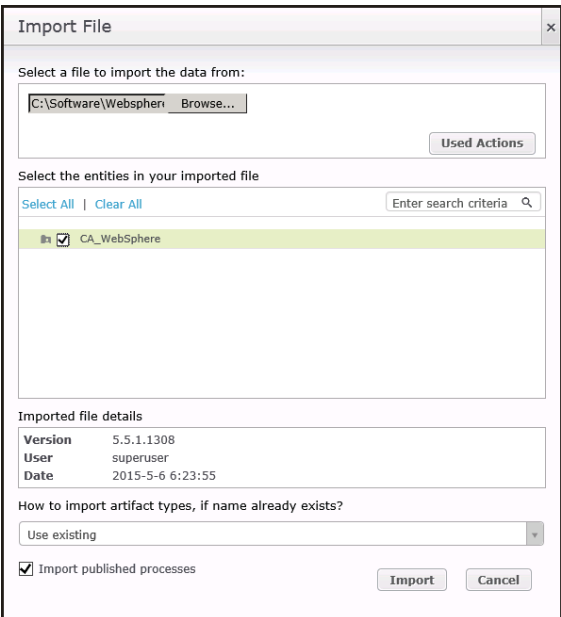

Once the Shared Components are imported go to Shared Components and confirm.

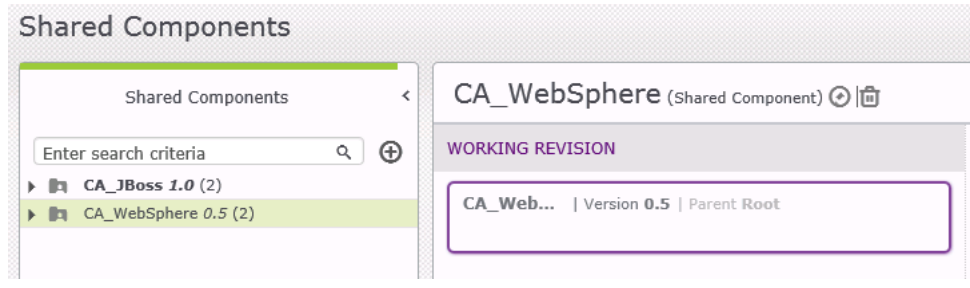

# <span id="page-4-0"></span>**Workflows**

This section will list and describe the work flows that are part of this shared components library. These flows are listed based on categories, Configuration, Generic, and Management.

# <span id="page-4-1"></span>Category: Management

#### **CA\_flow\_WAS\_Get\_Node-N-Server**

Description: This flow will get a list of Nodes within a Cell, then a list of Servers within a given Node, followed by selecting the Application Server to perform an action against.

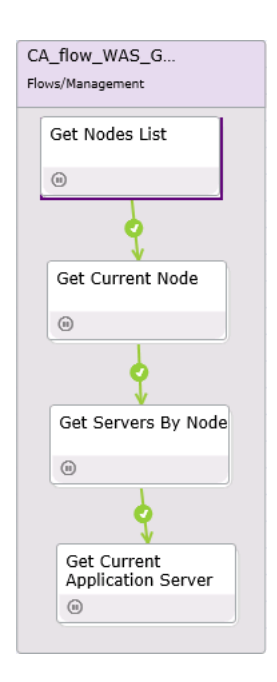

#### **CA\_flow\_WAS\_Check-App-Server**

Description: This flow will check the status of the WebSphere Application Server.

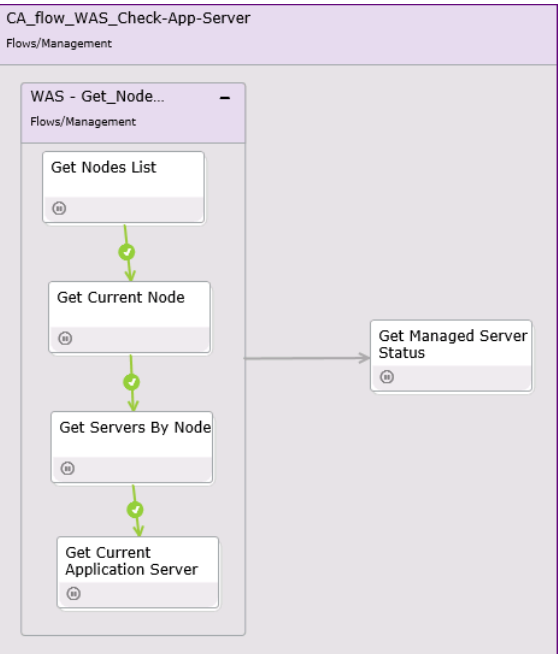

**CA\_flow\_WAS\_Check-Application-Status**

 Description: This flow will check the status of an Application installed within a WebSphere Application Server.

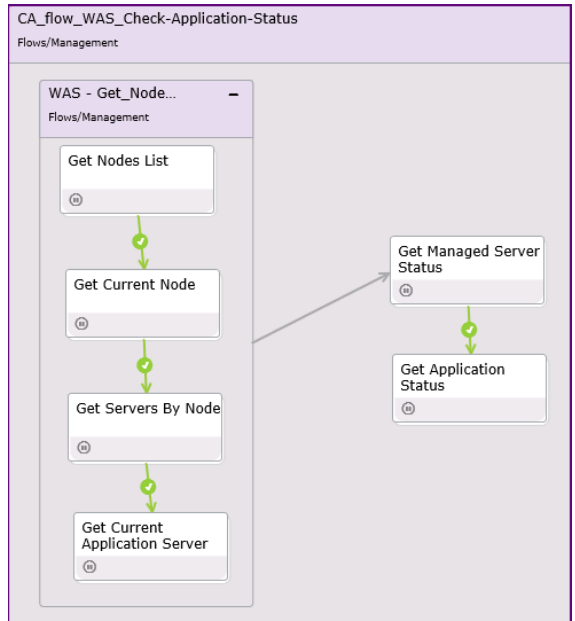

# <span id="page-5-0"></span>Category: Configuration

# **CA\_flow\_WAS\_InstallApp**

Description: This flow will step through the installation of a WAR/EAR file on a selected target Application Server.

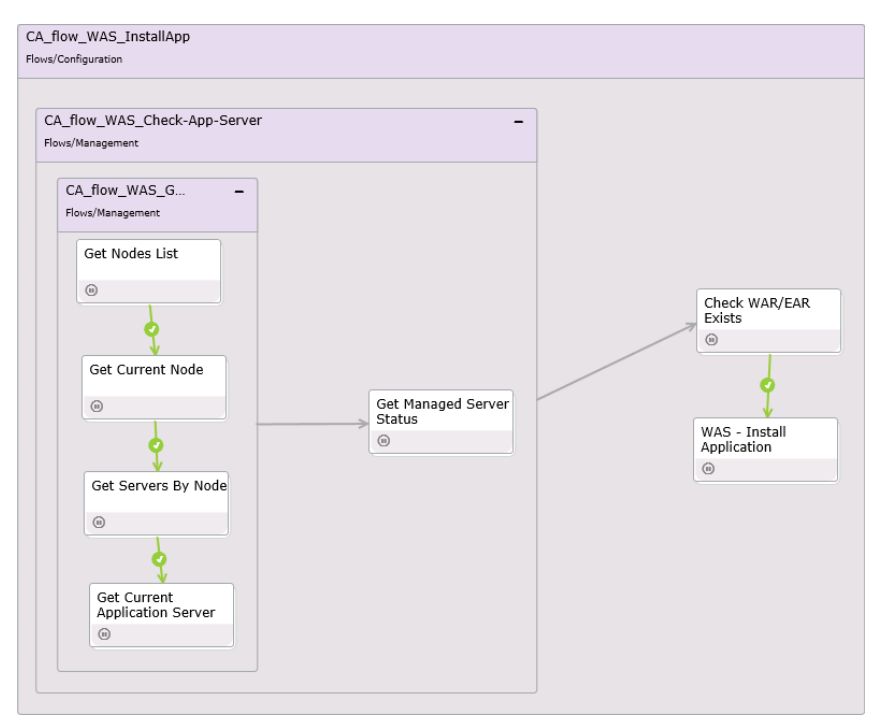

#### **CA\_flow\_WAS\_UnInstallApp**

Description: This flow will step through the uninstallation of an Application installed on a selected target Application Server.

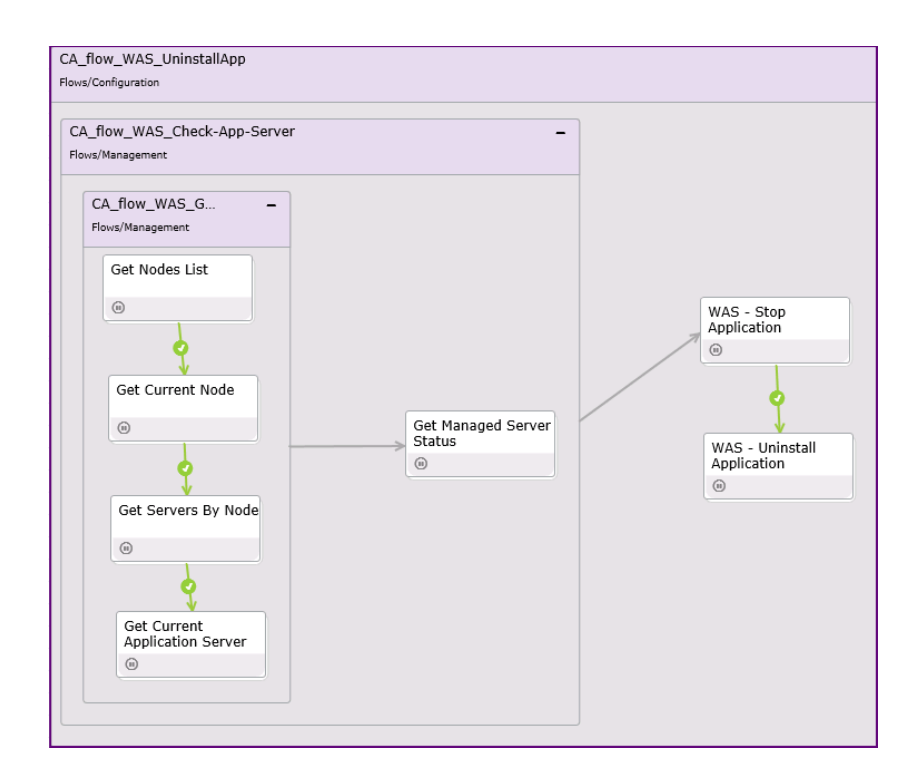

# <span id="page-6-0"></span>Category: Generic

#### **CA\_flow\_WAS\_Restart-Server**

Description: This flow will step through restarting a Managed Node for a selected target Application Server.

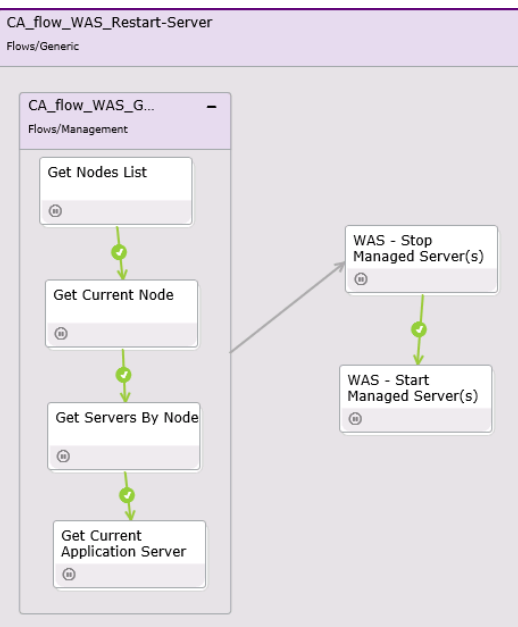

If you do not want to use any of the provided flows in this shared component package, you can use the pre-defined actions directly, which are pre-populated with pre-defined parameters.

These actions are also listed by Categories which are listed as follows:

- **•** Generic
- JBoss
- Setters
- **•** Getters
- Checkers

# <span id="page-7-0"></span>**Action/Flow Parameters**

The following are a list of parameters used within the Actions/Flows for the WebSphere Shared Component. The COMMON section lists those that are used within all Actions/Flows, while the rest are listed by their flow category, i.e. Management, Configuration, and Generic, as necessary.

#### **Common**

**CA\_WAS\_BINPath (String)** – Install path to the WebSphere AppServer BIN folder Example: C:\IBM\WebSphere\AppServer\bin

**CA\_WAS\_Username (String) –** User is required if security is setup on the WebSphere Application Server and is the same User authorized to log into the WebSphere Administrative Console.

**CA\_WAS\_Password (String) –** Required if providing a UserID as mentioned above.

**CA\_WAS\_AppSrv\_SOAP\_Port (String) –** The port used for SOAP communication, if not know it can be found by opening the wsadmin.properties file found within the "properties" folder of the specific Application Server's profile, i.e.

# **Management**

**CA\_WAS\_App-NodeList (String Array) –** Creates an array listing of all Nodes within a Cell.

.

**CA\_WAS\_Current\_App-Node-IDX (String) –** The array index to select a specific node from the above mentioned "NodeList" string array, starting with "0" as the index for the first element.

**CA\_WAS\_Current-Node (String) –** This will provide the current node selected as per the above index provided.

**CA\_WAS\_Current-AppSrv (String Array) –** Creates an array listing of all the Application Servers running on the given "Current Node".

**CA\_WAS\_ Current\_AppSrv-IDX –** As with the "Node IDX" above, this is the array index to select a specific application server from the "AppSrv" array mentioned above.

**CA\_WAS\_AppSrv\_Select –** This will provide the current application server selected as per the above index provided.

**CA\_WAS\_AppSrv-Status –** This will provide the status of the selected application server.

**CA\_WAS\_AppName –** The name of the application to be installed and/or status checked.

**CA\_WAS\_App-Status –** This will provide the status of the selected application.

# **Configuration**

- **CA\_WAS\_AppRepoFldr –** This provides for the location of the WAR/EAR file to be used
- **CA\_WAS\_Node-N-Server –** For this field the Application Servername needs to be in the format of [Nodename,Servername] per element in the necessary array.

**CA\_WAS\_ContextRoot – The name for the root of the application install, i.e. if installing a calendar.war file, "Calendar", will work as the ContextRoot value.**